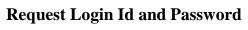

Maharashtra State Pharmacy Council

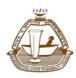

# User Manual Request Login Id and Password

# For

- Registration Certificate Renewal / New copy / Duplicate copy / Re-entry / Change of Name
- PPP-Renewal /New / Loss of PPP
- Additional Qualification, Letter of Good standing (for foreign countries)

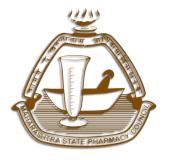

# MAHARASHTRA STATE PHARMACY COUNCIL

R-square, 4th Floor, Opposite E.S.I.S. Hospital Compound, L.B.S. Marg, Mulund (W), Mumbai - 400 080.

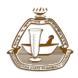

This manual is only for **Pharmacist already registered with MSPC** 

As this is a new system, the registered pharmacist is required to know about the process of **Sending Request to MSPC for generating Login Id and Password for** entering in online renewal of registration

In order to facilitate them, this User Manual has been developed.

This User Manual contains all essential information for the registered pharmacist to navigate through the online system. This manual includes step-by-step procedures for system access and use.

## **Getting Started**

On the address bar (Mozilla Firefox search browser recommended) please type <u>http://online.mspcindia.org</u> and then press **"ENTER"** key from your keyboard. Then the following page will open.

| Applicants passing from Maharashtra State are<br>requested to submit online application by following<br>due procedure with the help of guidelines and<br>manuals given below. | Applicants passing from Out of Maharashtra State or V<br>seek transfer to Maharashtra state are requested to firs<br>refer to www.mspcindia.org and then submit applicat<br>documents and fees by online mode, as per routine pr<br>education qualification to concerned college/board/unit<br>positive response from them application will be further p<br>All concerned are requested to note changes w.e.f 21/02/2 | it verify their documents in p<br>ion by online mode. After<br>ocedure letter will be sent f<br>versity and/or council or ap<br>rocessed for registration. | person at MSPC office, Please<br>receipt of online application<br>or confirmation of pharmacy |
|----------------------------------------------------------------------------------------------------|----------------------------------------------------------------------------------------------------|----------------------------------------------------------------------------------------------------|-----------------------------------------------------------------------------------------------|
| New Registration Click here                                                                                                    | Other Processes Click Here                                                                                                    | Already Reg                                                                                                    | gistered!!!                                                                                   |
| Applicant Applying for New Registration, Click on New<br>Registration link shown above.                                                                                       | Registration Certificate - Renewal / New copy / Duplicate<br>copy / Change of Name, PPP-Renewal /New / Loss of PPP,<br>Additional Qualification, Letter of Good standing (for<br>foreign countries)                                                                                                    | Applicant with L<br>Login to proceed.                                                                                                    | ogin ID and Passwor                                                                           |
| <ul> <li>For filling online registration form,</li> <li>For technical details on filling form.</li> </ul>                                                                     | click on given below "Manuals" link                                                                                                    | LOGIN ID                                                                                                    |                                                                                               |
| •                                                                                                    |                                                                                                    | PASSWORD                                                                                                    |                                                                                               |
| Mi                                                                                                    | anuals                                                                                                    |                                                                                                    |                                                                                               |
| Online Registration Flow: English   Marathi                                                                                                    |                                                                                                    | Enter Captcha<br>9290                                                                                                    | 0                                                                                             |
| Manual for Online Registration: English   Marathi                                                                                                    |                                                                                                    |                                                                                                    |                                                                                               |

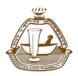

Maharashtra State Pharmacy Council

To Request Login Id and Password click on "<u>Other Processes"</u> link as shown below

**1)** Pharmacist registered with MSPC with may get enrolled in online system for Other Registration Processes, please see the following image and Click on\_

#### **Other Processes**

(\*\*\*Note: You can check status of your registration validity under **<u>Registered Pharmacist</u>** tab available at <u>www.mspcindia.org</u>)

| Applicants passing from Maharashtra State are<br>requested to submit online application by following<br>due procedure with the help of guidelines and<br>manuals given below. | Applicants passing from Out of Maharashtra State or Who are Registered Pharmacist of other state and wants to<br>seek transfer to Maharashtra state are requested to first verify their documents in person at MSPC office, Please<br>refer to www.mspcindia.org and then submit application by online mode. After receipt of online application,<br>documents and fees by online mode, as per routine procedure letter will be sent for confirmation of pharmacy<br>education qualification to concerned college/board/university and/or council or appropriate authority and after<br>positive response from them application will be further processed for registration.<br>All concerned are requested to note changes w.e.f 21/02/2019 |                                       |                      |
|----------------------------------------------------------------------------------------------------|----------------------------------------------------------------------------------------------------|---------------------------------------|----------------------|
| New Registration Click here                                                                                                    | Other Processes Click Here                                                                                                    | Already Reg                           | gistered!!!          |
| Applicant Applying for New Registration, Click on New<br>Registration link shown above.                                                                                       | Registration Certificate - Renewal / New copy / Duplicate<br>copy / Change of Name, PPP-Reneval / New / Loss of PPP,<br>Additional Qualification, Letter of Good standing (for<br>foreign countries)                                                                                                    | Applicant with I<br>Login to proceed. | ogin ID and Password |
| <ul> <li>For filling online registration form,</li> <li>For technical details on filling form.</li> </ul>                                                                     | click on given below "Manuals" link                                                                                                    | LOGIN ID                              |                      |
| <ul> <li>For recursive original on mining round, click on given octover origonities make</li> <li>Manualk</li> </ul>                                                          |                                                                                                    | PASSWORD                              |                      |
| Online Registration Flow: English   Marathi                                                                                                    |                                                                                                    | Enter Captcha<br>9290                 | 3                    |
| Manual for Online Registration: English   Marathi                                                                                                    |                                                                                                    |                                       |                      |

2) After clicking on **Other Processes** user will be redirected to next page as shown below.

| MAHARASHTRA STATE PHARMACY<br>(Constituted Under Pelaemacy Act 1948 of Govt of India )                                                                                                    | COUNCIL                                                                                                    | REGISTRATION DASHBOARD                                                                                                 |
|----------------------------------------------------------------------------------------------------|----------------------------------------------------------------------------------------------------|----------------------------------------------------------------------------------------------------|
| Instructions<br>Applicant those are already registered as a Pharmacist in<br>Maharashtra, Must request for Login ID and Password to<br>begin with online application.<br>Request will be processed through MSPC Office, After<br>successful verification of the details, Pharmacist will<br>receive his Login ID and Password on his registered<br>mobile mamber and E-Mail ID<br>Registered Pharmacist can apply online for renwal<br>application. | Request For Login ID and Passowrd<br>Registration Certificate - Renewal / New copy / Duplicate copy / Change of Name, PPP-Renewal /New / Loss of PPP,<br>Additional Qualification, Letter of Good standing (for foreign comtries) |                                                                                                    |
|                                                                                                    | Click here for Important points                                                                                                    | * Mandatory Fields                                                                                                    |
|                                                                                                    | Registration No *                                                                                                    | To View/Confirm your registration Details, Click Here                                                                  |
|                                                                                                    | <ul> <li>For registered pharmacists of MSPC having registrati</li> <li>Enter Name and Date of Birth as per Registration Certain</li> </ul>                                                                                        | ion renewal validity ranging from 31/12/2019 to 31/12/2029.<br>rtificate issued by Maharashtra State Pharmacy Council. |

Now registered pharmacist will enter his own Registration Number and click on GET tab

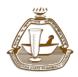

Maharashtra State Pharmacy Council

3) Then registered pharmacist will enter his/her, Name and Date of Birth as per Registration Certificate issued by Maharashtra State Pharmacy Council. Along with that he will enter his own current Mobile Number and E-Mail details. MSPC software system will send OTP(One Time Password) on E-Mail Id and Mobile number furnished by him. Registered pharmacist is requested to provide valid information and keep yourself in mobile network and in internet range to enrol in online registration renewal module. After filling all information, type Captcha shown below then click on **SUBMIT** button.

| Instructions<br>Applicant those are already registered as a Pharmacist in<br>Maharashtra, Must request for Login ID and Password to                                                                                                    | Request For Login ID and Passowrd<br>Registration Certificate - Renewal / New copy / Duplicate copy / Change of Name, PPP-Renewal /New / Loss of PPP,<br>Additional Qualification, Letter of Good standing (for foreign countries)                     |                                     |                                             |
|----------------------------------------------------------------------------------------------------|----------------------------------------------------------------------------------------------------|-------------------------------------|---------------------------------------------|
| begin with online application.<br>Request will be processed through MSPC Office, After<br>successful verfication of the details, Pharmacist will<br>receive his Login ID and Password on his registered<br>mobile number and E-Mail ID<br>Registered Pharmacist can apply online for renwal<br>application.                                                                                                    | Click here for Important points                                                                                                    |                                     | * Mandatory Fields                          |
|                                                                                                    | Registration No * 37255                                                                                                    | GET To View/Co                      | nfirm your registration Details, Click Here |
|                                                                                                    | <ul> <li>For registered pharmacists of MSPC having registration renewal validity ranging from 31/12/2019 to 31/12/2029.</li> <li>Enter Name and Date of Birth as per Registration Certificate issued by Maharashtra State Pharmacy Council.</li> </ul> |                                     |                                             |
| The second second sec | First Name *                                                                                                    | Middle Name *                       | Last Name *                                 |
|                                                                                                    | Confirm First Name *                                                                                                    | Confirm Middle Name *               | Confirm Last Name *                         |
|                                                                                                    | Aadhar Number *                                                                                                    | Confirm Aadhar *                    |                                             |
|                                                                                                    | Date of Birth * (Ex. dd/mm/yyyy)                                                                                                    | Mobile *                            | E-Mail *                                    |
|                                                                                                    | Confirm Date of Birth *                                                                                                    | Confirm Mobile *                    | Confirm E-Mail *                            |
|                                                                                                    | Note: User ID and Password will be sent                                                                                                    | to your above Mobile Number and E-M | Aail ID.                                    |
|                                                                                                    | Enter Captcha<br>9210                                                                                                    |                                     |                                             |
|                                                                                                    |                                                                                                    | SUMBIT                              |                                             |

4) As registered pharmacist clicks on Proceed button, he will be redirected to Verify his OTP page and then he will enter OTP received on his E-Mail Id and Mobile number and Click on Verify button.

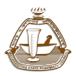

### **Request Login Id and Password**

Maharashtra State Pharmacy Council

| MAHARASHTRA STATE PHARMAC<br>(Constituted Under Pharmacy Act 1948 of Govt of India)                                                                                                    | Y COUNCIL REGISTR                                                                                                    | ATION DASHBOARD        |
|----------------------------------------------------------------------------------------------------|----------------------------------------------------------------------------------------------------|------------------------|
| Instructions                                                                                                    | Request For Login ID and P                                                                                                    | assowrd                |
| Applicant those are already registered as a Pharmacist in<br>Maharashtra, Must request for Login ID and Password to<br>begin with online application.<br>Request will be processed through MSPC Office, After<br>successful verification of the details, Pharmacist will<br>receive his Login ID and Password on his registered<br>mobile number and E-Mail ID<br>Registered Pharmacist can apply online for various<br>applications:<br>Keneval of Registration<br>New PP/ PPP Reneval | Click here for Important points                                                                                                    | * Mandatory Fields     |
|                                                                                                    | Verify your OTP                                                                                                    |                        |
| New Copy : Duplicate Copy of Registration<br>Additional Qualification<br>Change of Name<br>Good Standing<br>Re-Entry etc                                                                                                    | Read the instrucions carefully !!!                                                                                                    | OTP                    |
|                                                                                                    | Applicant must verify their mobile number and E-Mail ID through OTP<br>received.<br>Requested for Registration Number : 5<br>Applicant must login to proceed with the application.<br>All communication hereby will be done to registered Mobile Number and<br>E-Mail ID.<br>Applicant is not a Registered Pharmacist in Maharashtra, Please confirm yo | OTP * 0000<br>VERIFY>> |

As registered pharmacist enters his/her OTP details and clicks to verify, **online system will send login ID and Password on his/her registered Mobile and Email ID.** At the same time he/she will be redirected to Login page,

<u>Registered pharmacist is requested to remember</u> and make note of login details (Login ID, Password) issued to him/her for applying online renewal of their registration on online MSPC portal.

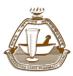

#### **Request Login Id and Password**

Maharashtra State Pharmacy Council

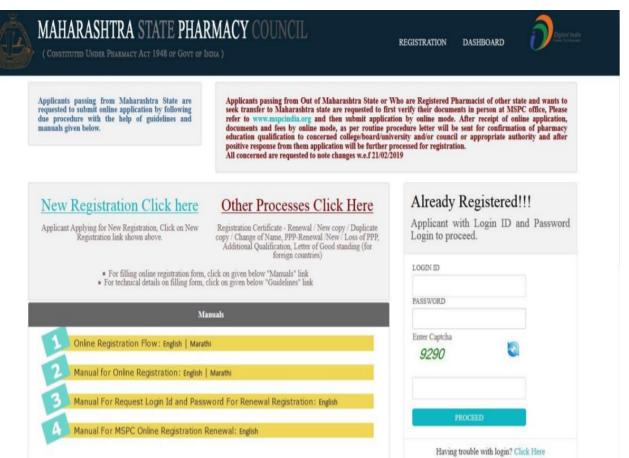